## **Modelo Compensaciones Emisiones** SISTEMA ELÉCTRICO NACIONAL

**www.coordinador.cl** @coord\_electrico YouTube Linkedin Coordinamos la Energía de Chile **1** 2 0 d e m a y o d e 2020

COORDINADOR<br>ELÉCTRICO NACIONAL

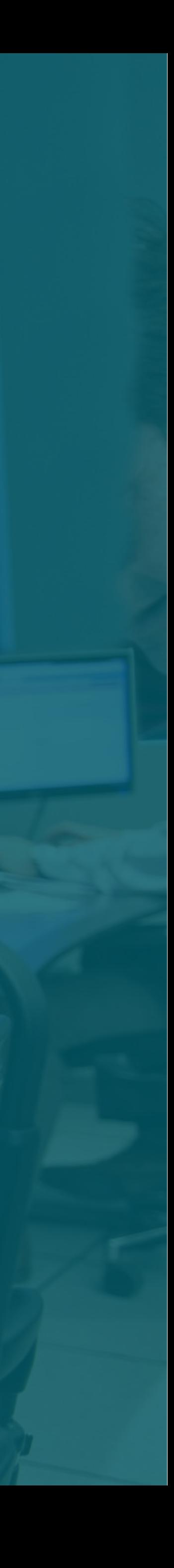

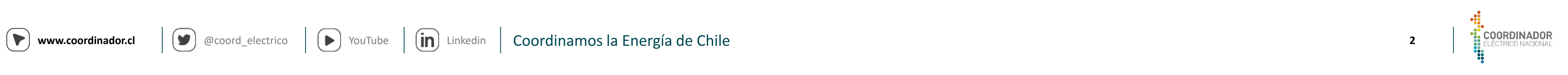

### **CONTENIDO**

#### **I n t r o d u c c i ó n**

### D e t e r m i n a c i ó n d e V a r i a b l e s

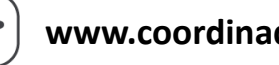

3

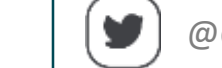

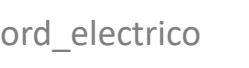

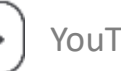

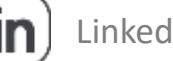

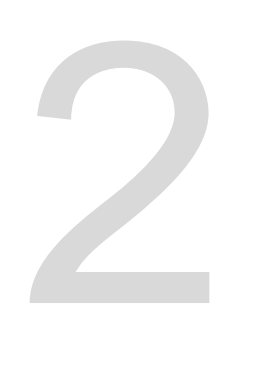

**1 Exercise Exercía de Compensaciones** 

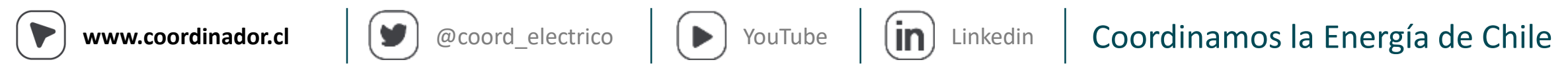

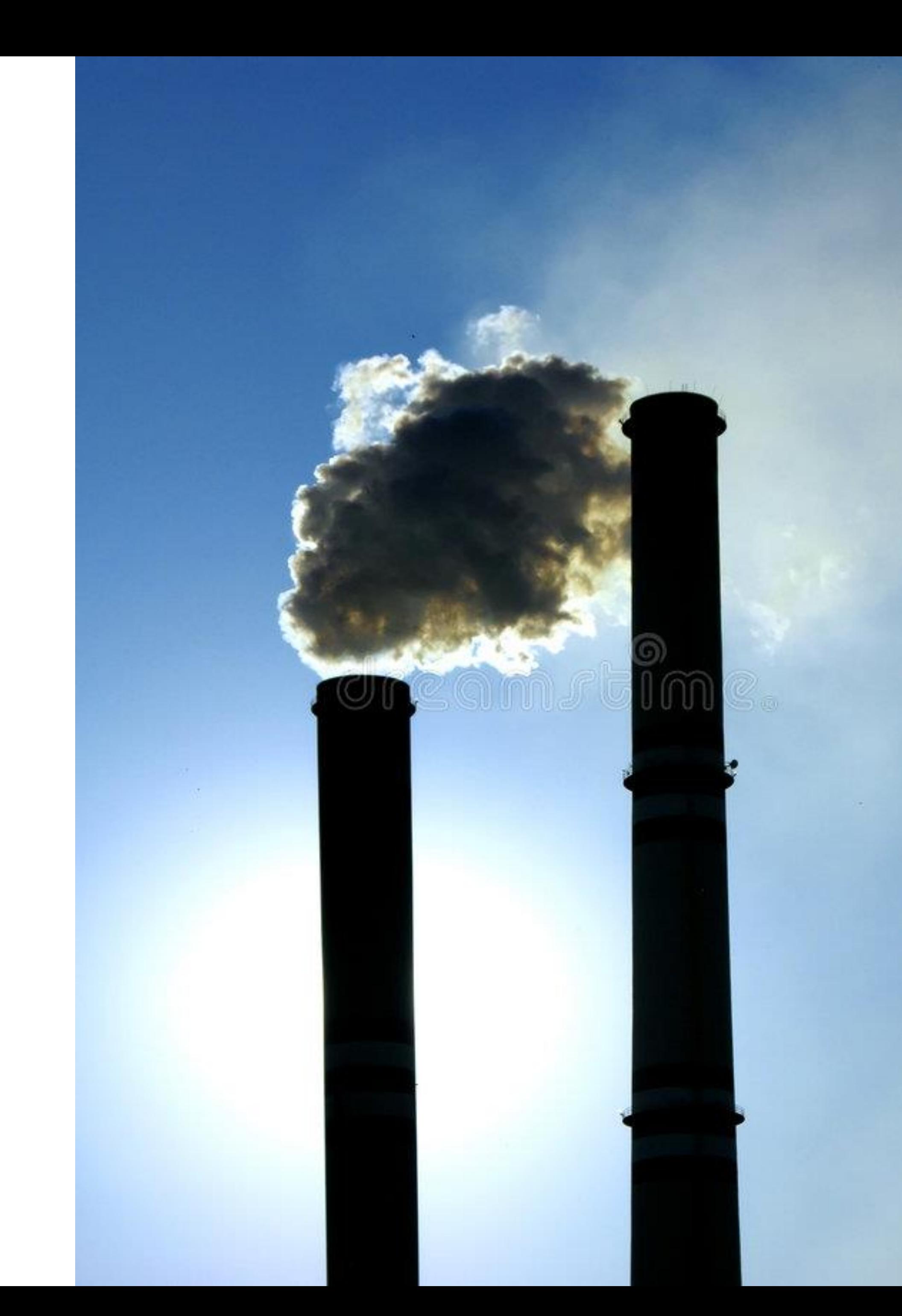

### **Introducción**

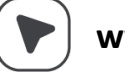

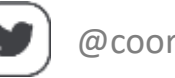

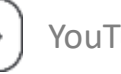

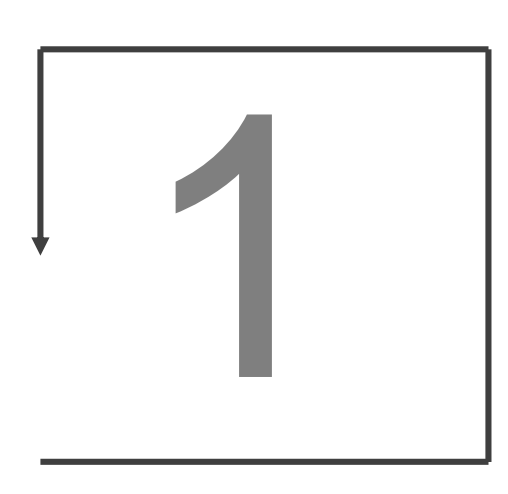

### **Cálculo de Compensaciones**

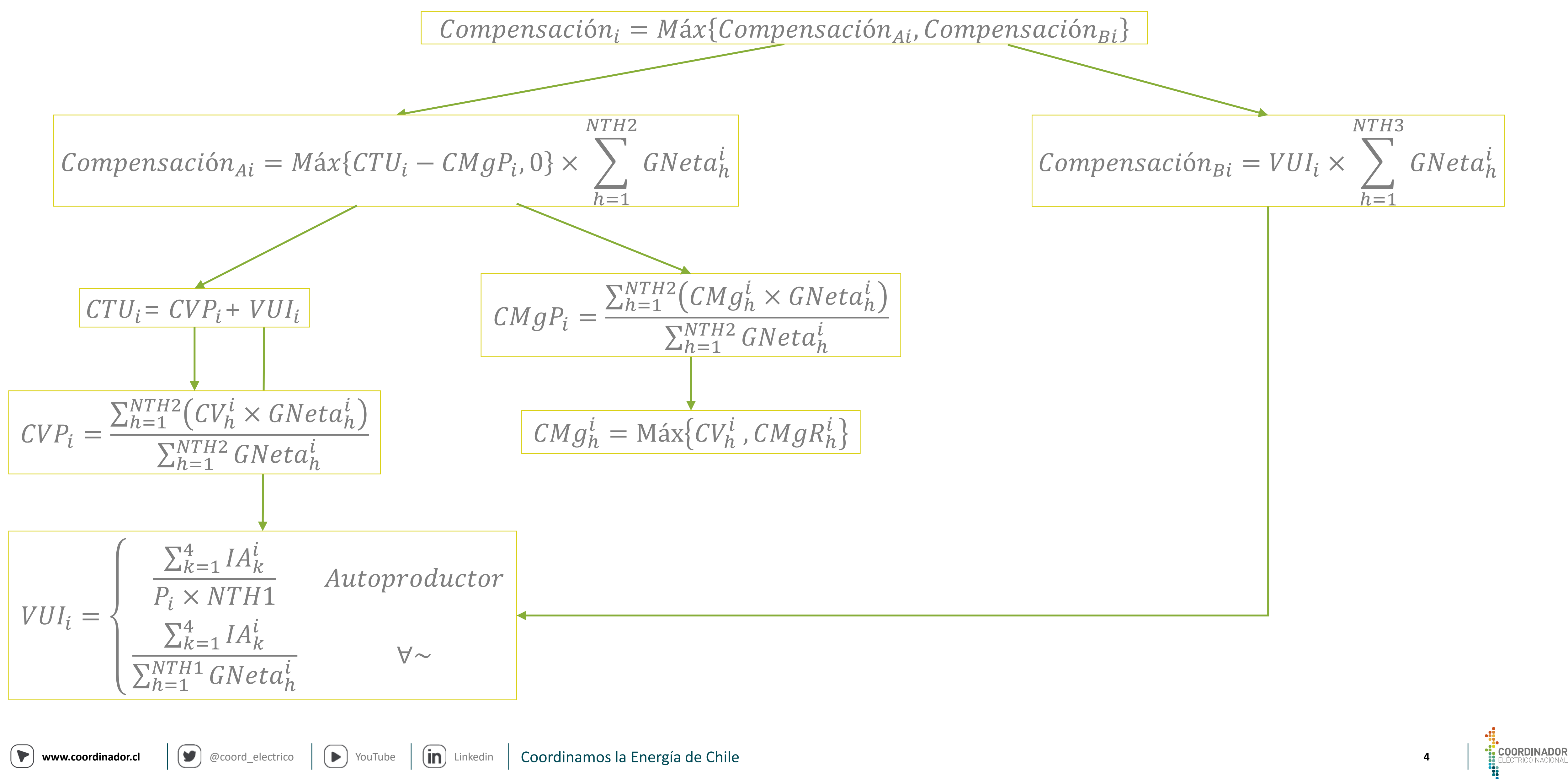

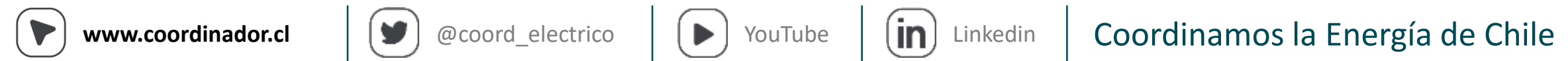

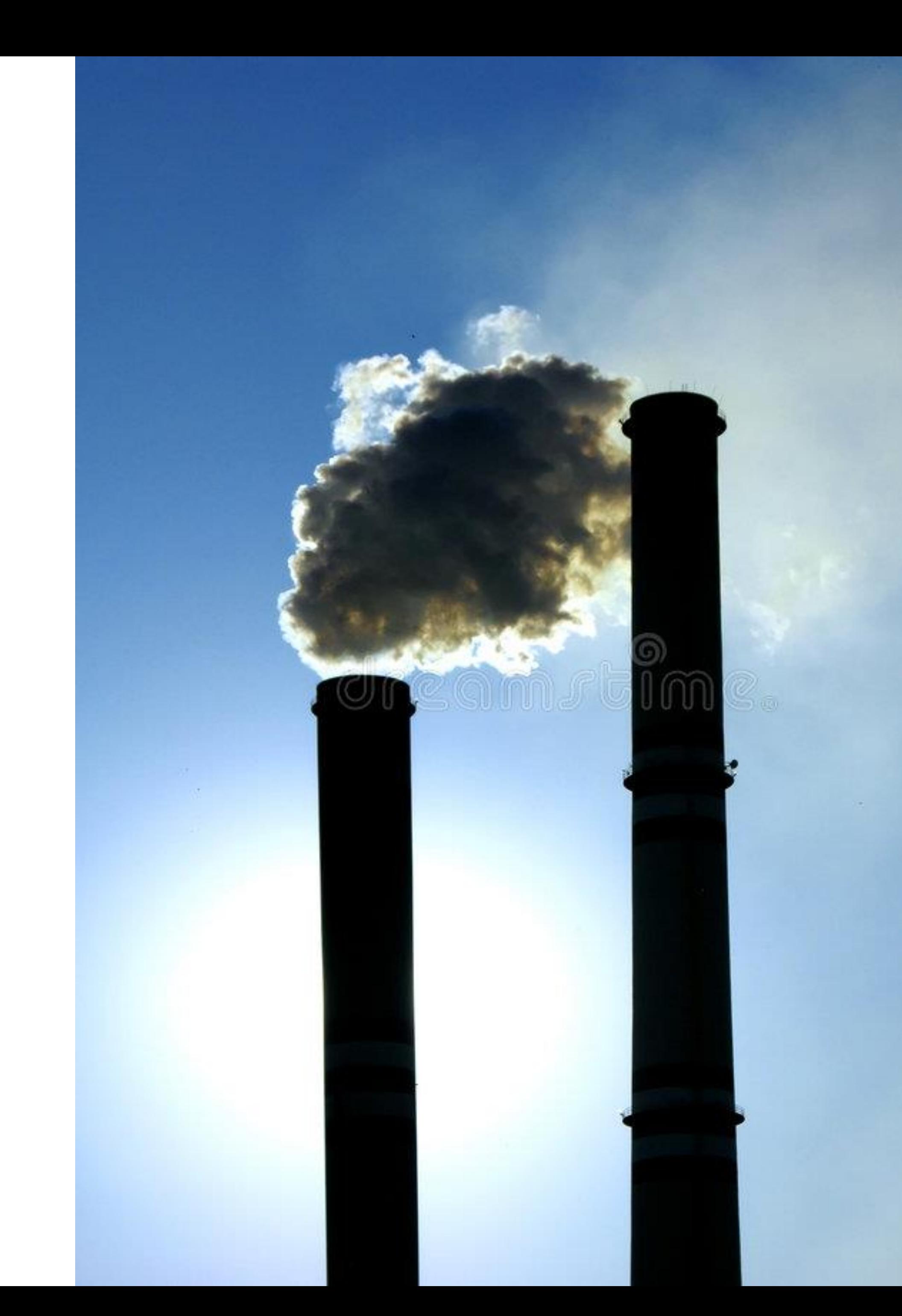

### **Cálculo Compensaciones**

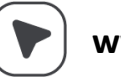

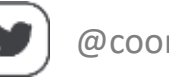

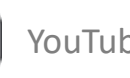

# 2

Input mensuales Formato TCV

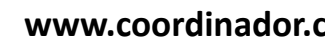

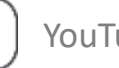

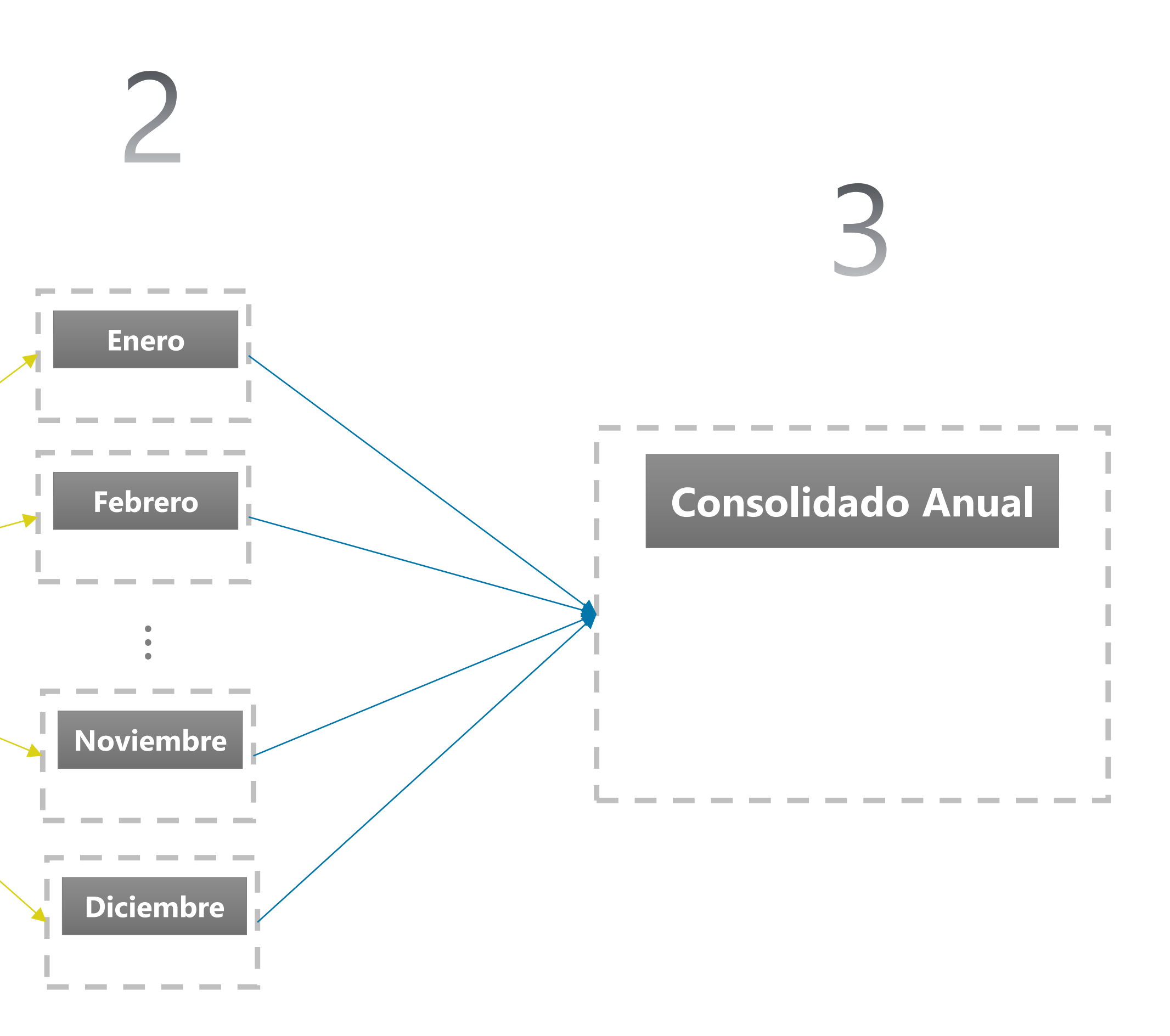

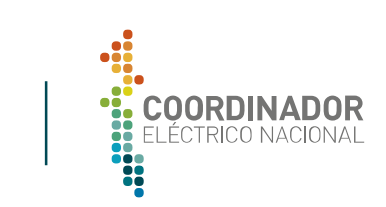

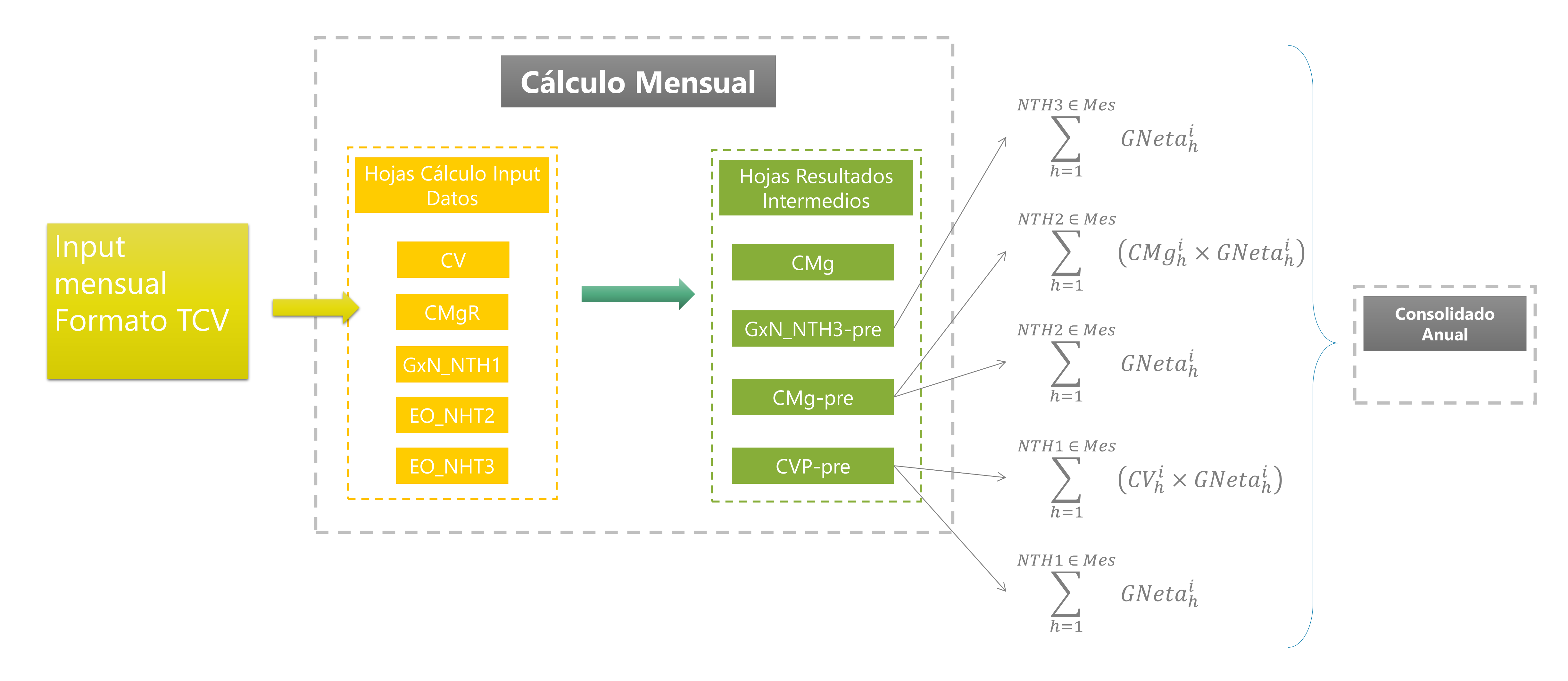

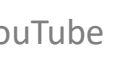

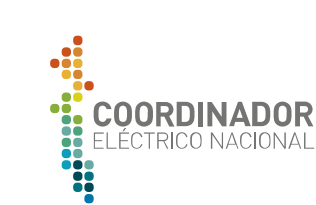

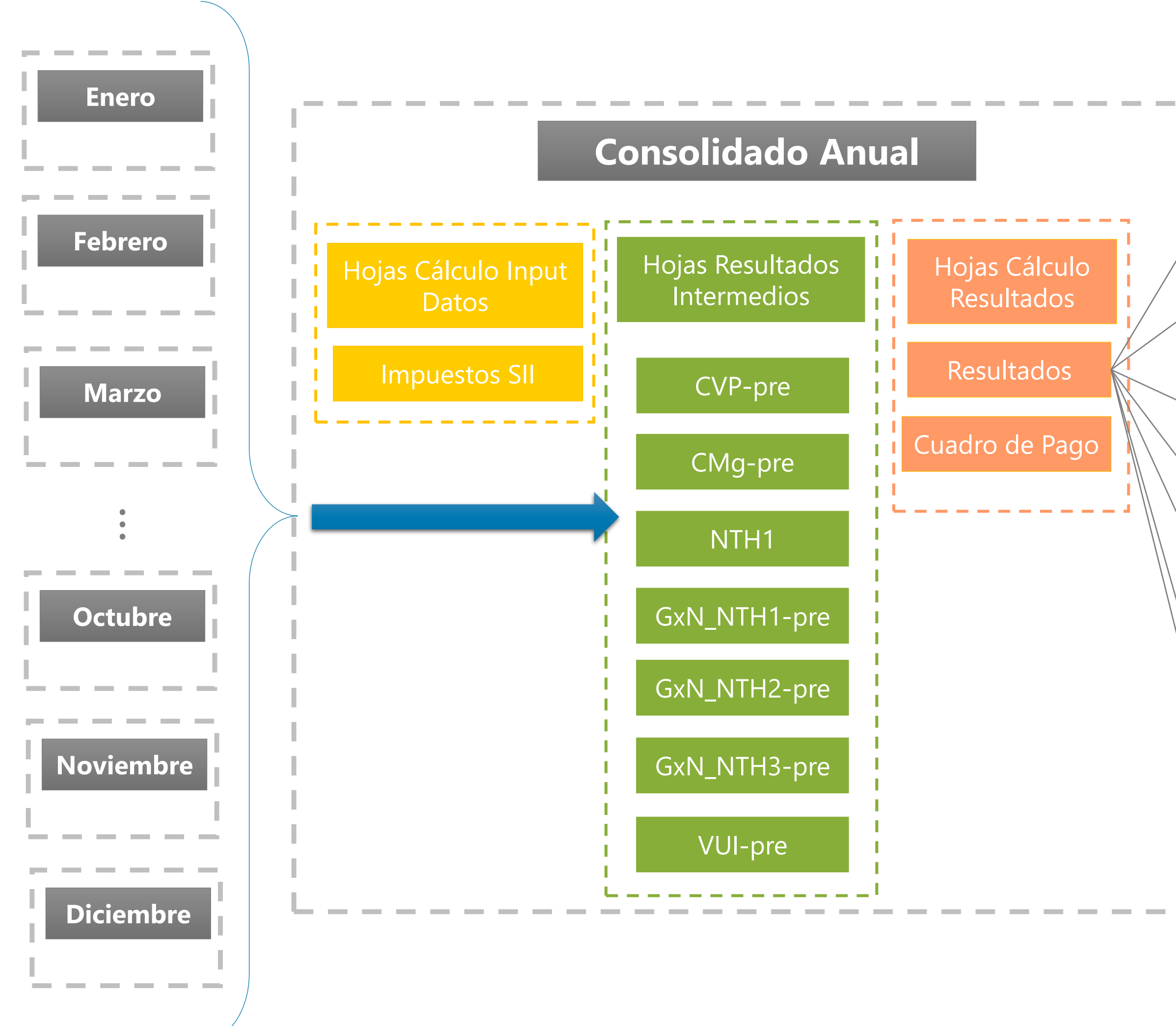

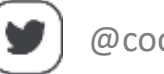

$$
CVP_i = \frac{\sum_{h=1}^{NTH1 \in Enc} (CV_h^i \times GNeta_h^i) + \dots + \sum_{h=1}^{NTH1 \in Dic} (CV_h^i \times GNeta_h^i)}{\sum_{h=1}^{NTH1 \in Enc} GNeta_h^i + \dots + \sum_{h=1}^{NTH1 \in Dic} GNeta_h^i}
$$
  
\n
$$
CMgP_i = \frac{\sum_{h=1}^{NTH2 \in Enc} (CMg_h^i \times GNeta_h^i) + \dots + \sum_{h=1}^{NTH2 \in Dic} (CMg_h^i \times GNeta_h^i)}{\sum_{h=1}^{NTH2 \in Enc} GNeta_h^i + \dots + \sum_{h=1}^{NTH2 \in Dic} GNeta_h^i}
$$
  
\n
$$
VUI_i = \begin{cases}\n\frac{\sum_{k=1}^{4} IA_k^i}{P_i \times \sum_{j=Enc}^{Dic} NTH1_j} & Autoproduction \\
\sum_{h=1}^{NTH1 \in Enc} GNeta_h^i + \dots + \sum_{h=1}^{NTH1 \in Dic} GNeta_h^i & \forall \sim \\
\sum_{h=1}^{NTH2 \in Enc} GNeta_h^i + \dots + \sum_{h=1}^{NTH2 \in Dic} GNeta_h^i + \dots + \sum_{h=1}^{NTH2 \in Dic} GNeta_h^i + \dots + \sum_{h=1}^{NTH2 \in Dic} GNeta_h^i + \dots + \sum_{h=1}^{NTH2 \in Dic} GNeta_h^i + \dots + \sum_{h=1}^{NTH2 \in Dic} GNeta_h^i\n\end{cases}
$$

 $\langle Comp_{Bi} = VUI_i \times V$  $h=1$  $GNeta_h^i + \cdots + \sum_{k=1}^{n}$  $h=1$ 

 $Comp_i = Max\{Comp_{Ai}, Comp_{Bi}$ 

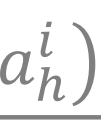

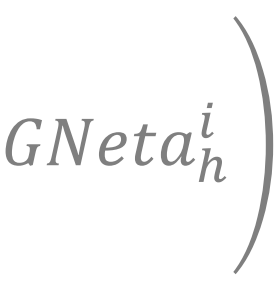

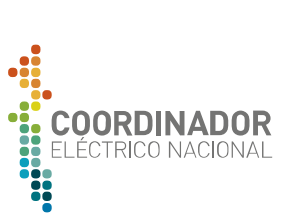

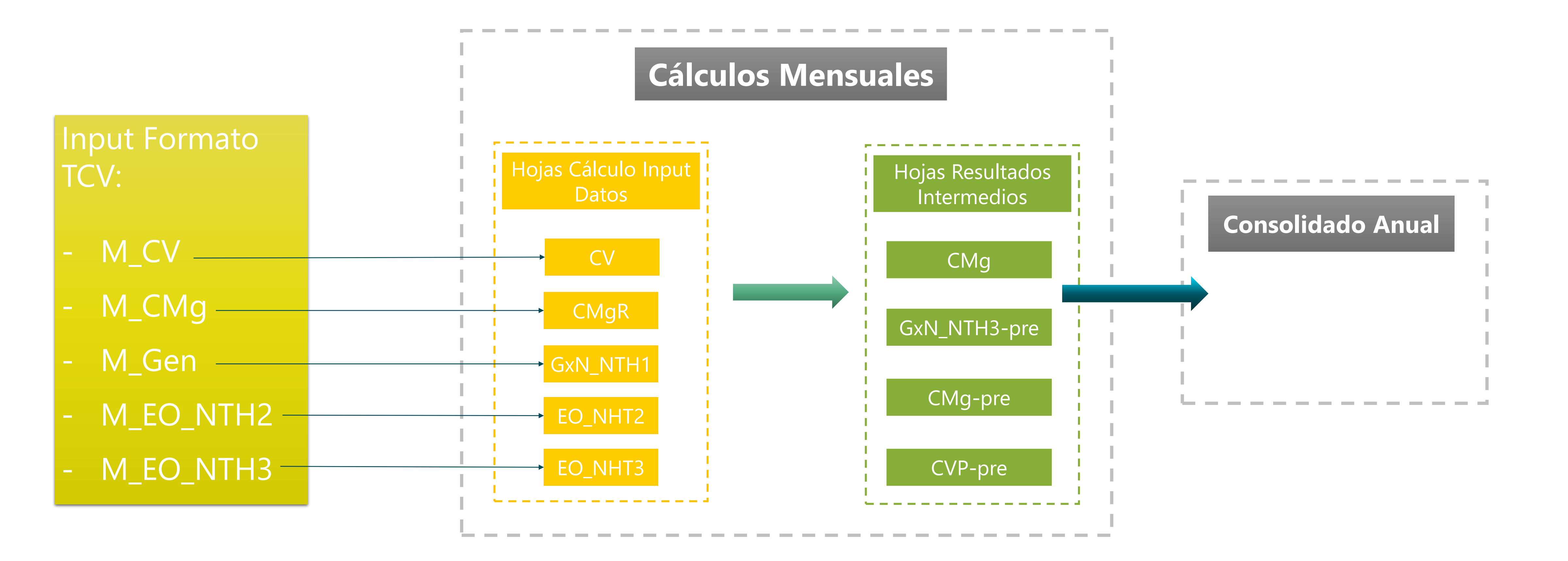

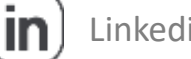

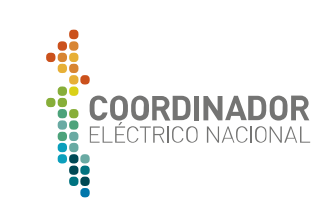

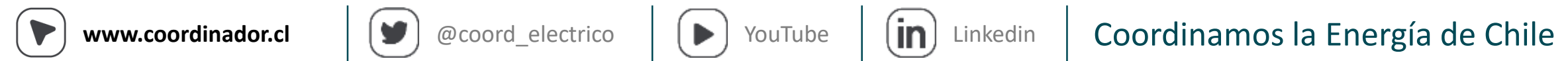

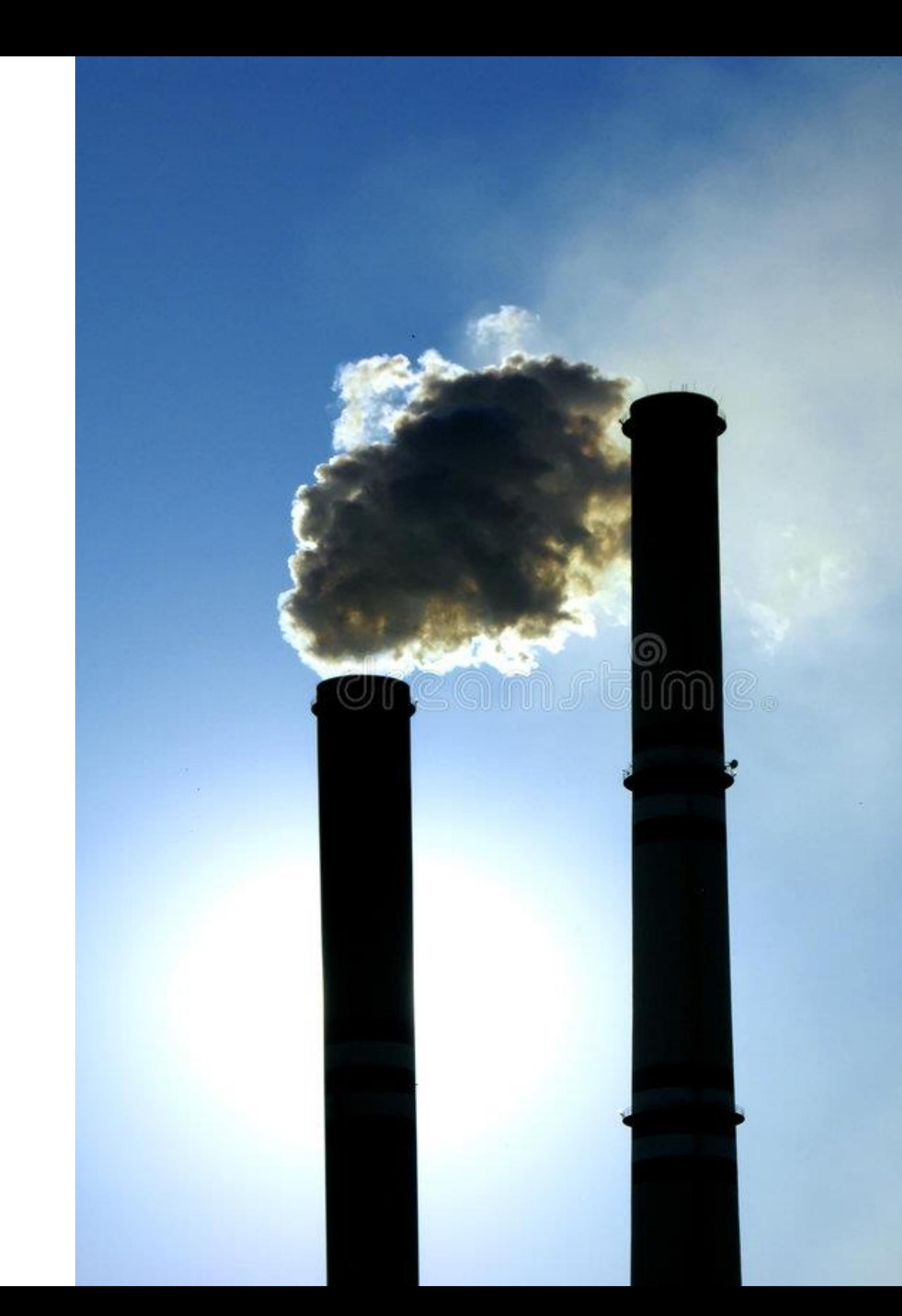

# 2

### **Determinación de Variables**

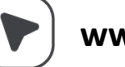

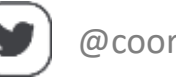

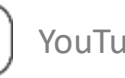

- **i. Diario:** SubCarpeta que contiene archivos "Detalle Sobrecostos ", de donde se obtienen: Generación Bruta, Costo Variable según Sobrecosto, Sobrecosto por configuración y hora.
- **ii. TCV:** Subcarpeta que contiene compilado mensual de la TCV.
- **iii. M2\_GenB\_xx\_año:** Archivo con generación bruta, se obtiene del procedimiento asociado a Sobrecostos con formato TCV.
- **iv. M2\_SC\_xx\_año:** Archivo con Sobrecosto/ hora/ Configuración formato TCV.
- **v. M2\_CV\_SC\_xx\_año:** Archivo con Costo Variable/ hora/ Configuración según Sobrecosto, formato TCV.
- **vi. M2\_CV\_TCV\_xx\_año:** Archivo con Costo Variable/ hora/ Configuración según TCV, formato TCV.

### **Costo Variable Directorio de Trabajo**

1. Carpetas:

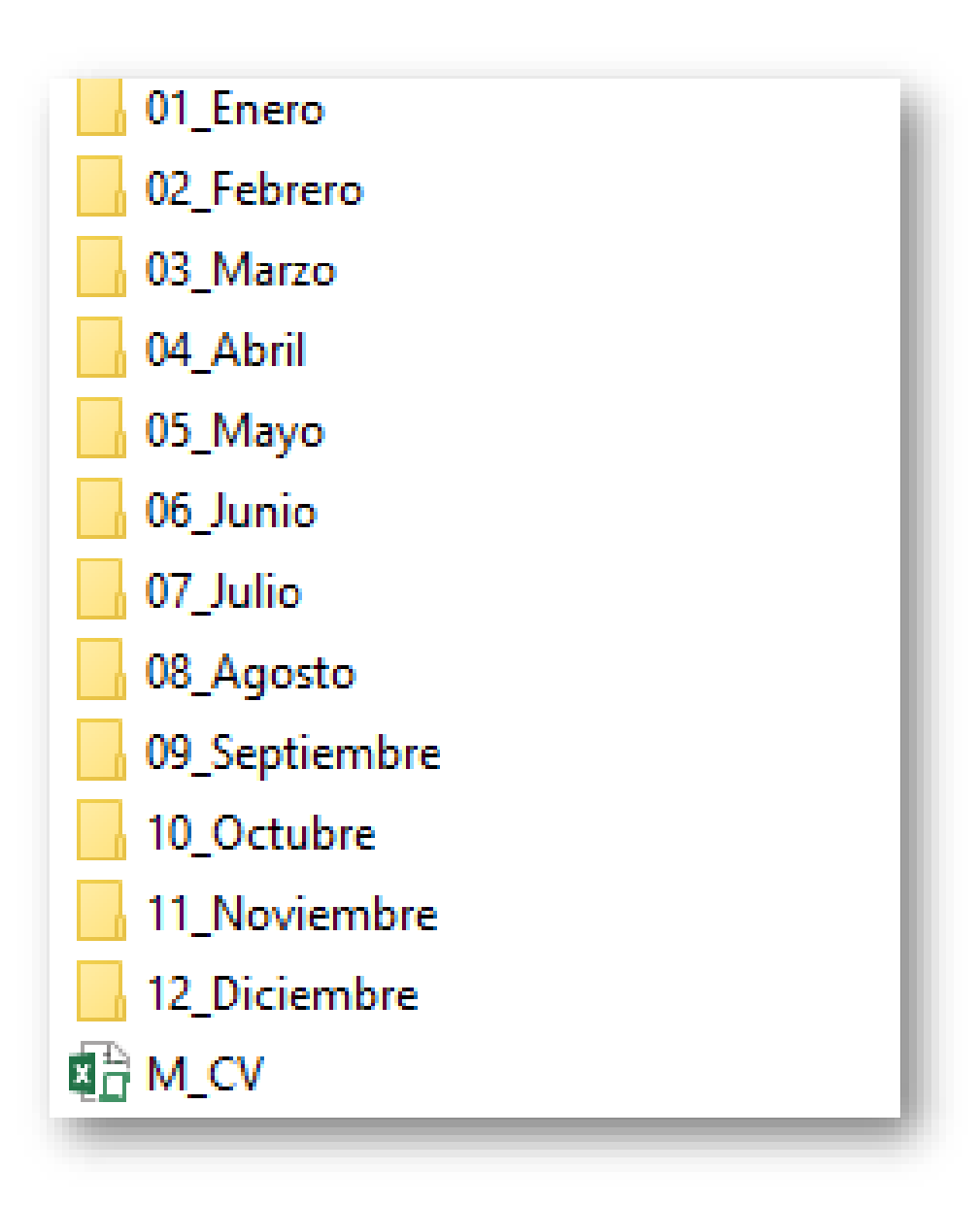

**a. XX\_MesNombre:** 

2. Archivos

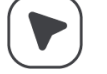

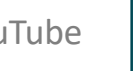

**a. M\_CV**: Archivo que Determina **M2\_GenB/SC/CV**

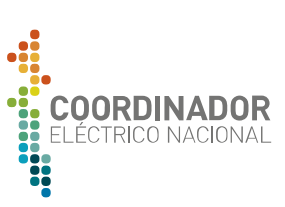

### **Costo Variable M\_CV**

**1. G/C/SC xx:** Datos importados de Detalle Sobrecosto con Generacion Bruta, Costo Variable según SC y Sobrecosto. **2. Barras** Matriz con grupo 2 de medidores filtrados. **3. TCV:** Tabla Costo Variable **4. R\_Gen/CV/CVSC/SC:** Tabla a exportar con formato TCV **5. Control:** Hoja principal.

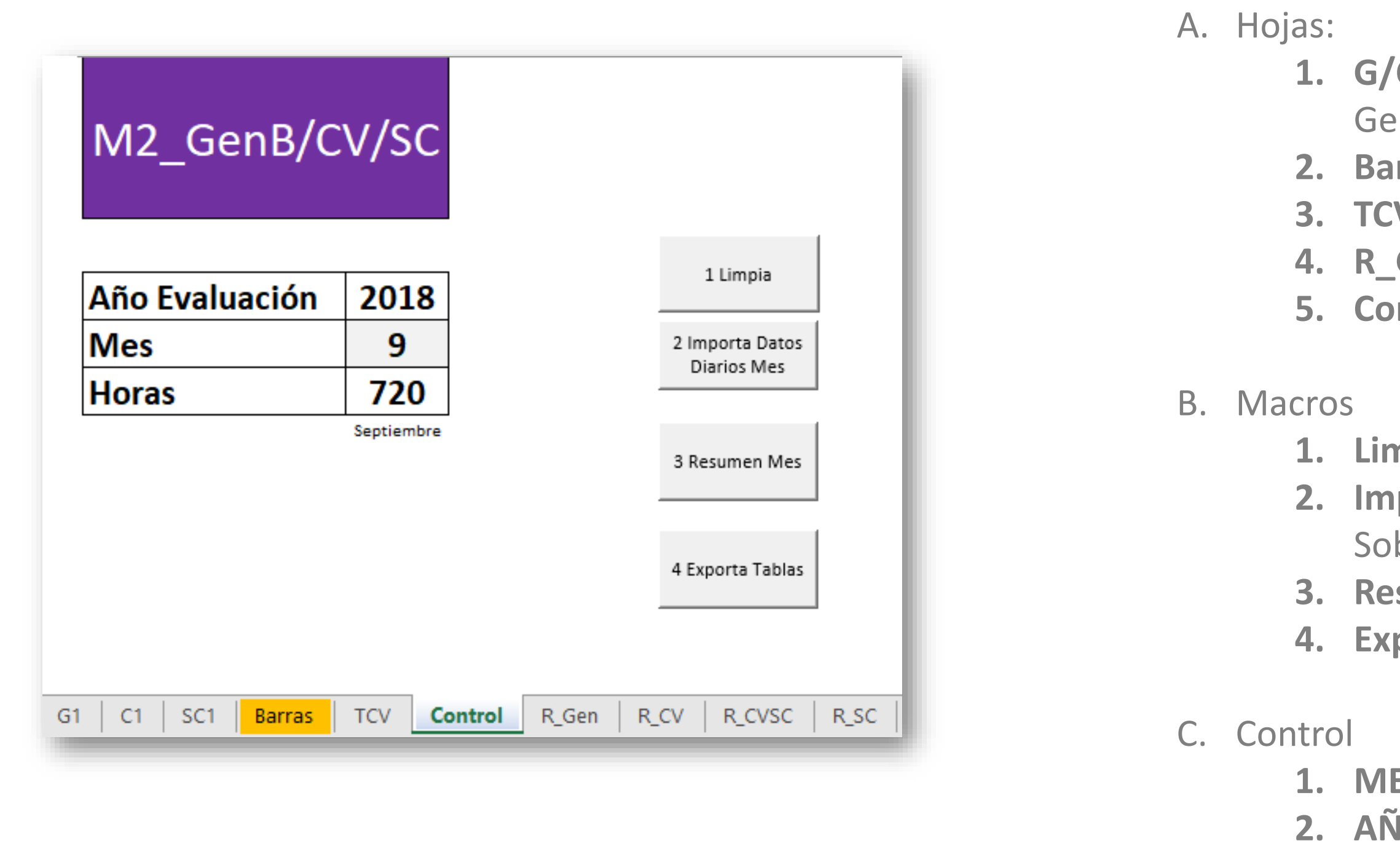

**1. Limpia:** Limpia todas las hojas que importan datos **2. Importa Datos Diarios Mes:** Importa datos de Detalle de Sobrecostos.

**3. Resumen Mes:** Crea tablas de salida

**4. Exporta Tablas**: Exporta R\_Gen/CV/CVSC/SC

**1. MES:** Elegir mes de cálculo. **2. AÑO:** Elegir año cálculo.

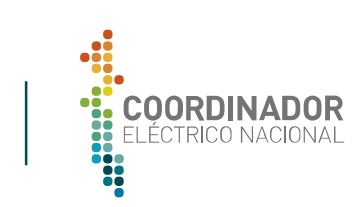

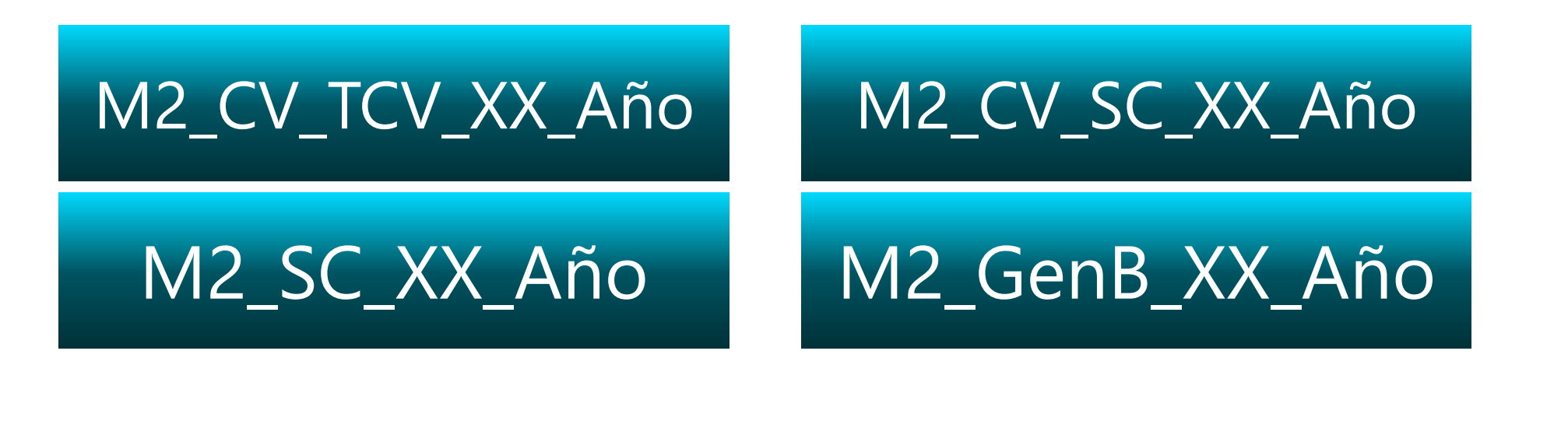

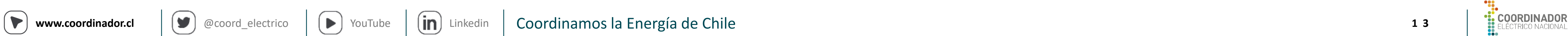

### **Costo Marginal Directorio de Trabajo**

1. Carpetas: **a. XX\_MesNombre:**

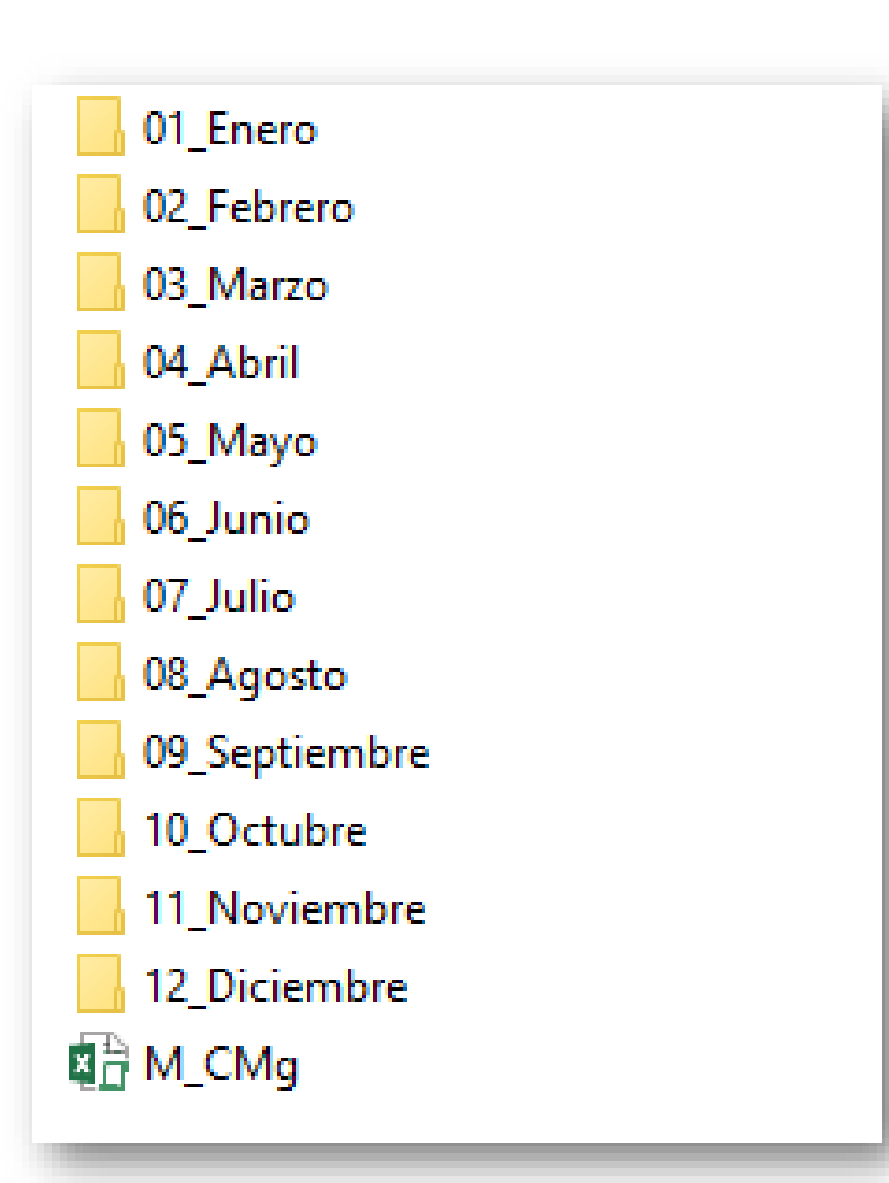

- **i. Cmg\_pesos\_mes\_año:** archivo que proviene del Balance de Transferencia oficial. Archivo Cmg\_pesos.
- **ii. M2\_Cmg\_mes\_año:** archivo con formato TCV
- **iii. M1\_Cmg\_mes\_año:** archivo con datos CMg filtrados.

2. Archivos

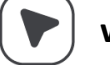

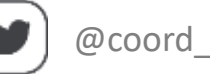

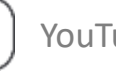

**a. M\_CMg**: Archivo que Determina **M2\_Cmg** y **M1\_Cmg.**

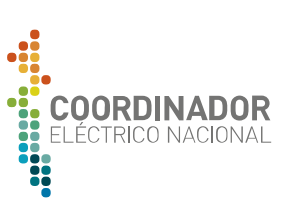

### **Costo Marginal M\_CMg**

**1. Barras**: Barras que se necesitan para el calculo (96 barras hasta el momento) **2. BarrasUnidades:** Relación TCV y barras **3. CMg\_mes:** Matriz con CMg mes análisis de todo el sistema. **4. CMG:** Matriz con CMg filtrados según 1.a. **5. M2\_Cmg:** Matriz a exportar según formato TCV. **6. Control:** Hoja principal.

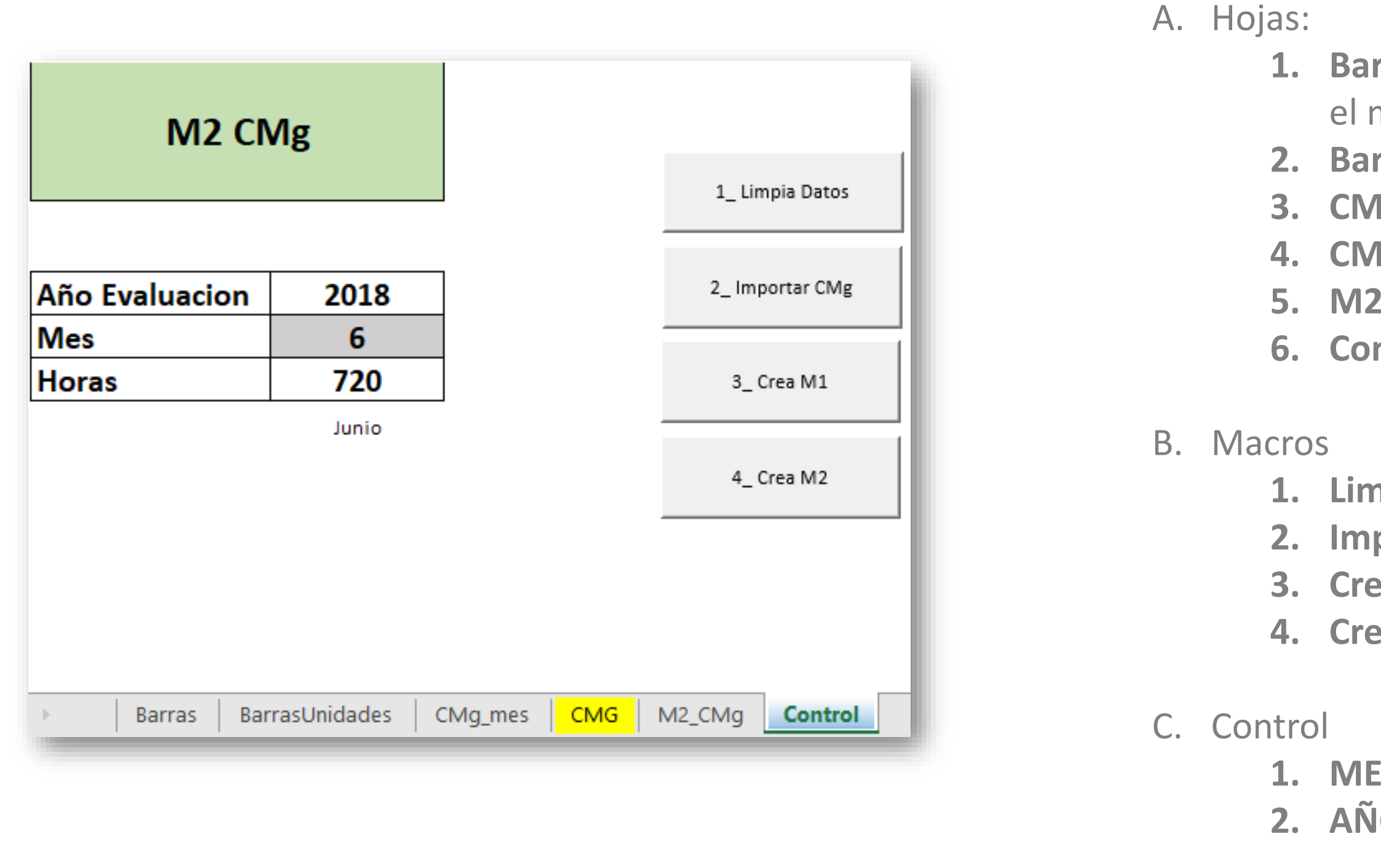

**1. Limpia Datos:** Borra datos en A.3. y A.4. **2. Importar Cmg:** Importa datos CMg\_pesos\_mes\_año. **3. Crea M1:** Crea M1\_Cmg\_mes\_año **4. Crea M2:** Crea M2\_Cmg\_mes\_año

**1. MES:** Elegir mes de cálculo. **2. AÑO:** Elegir año cálculo.

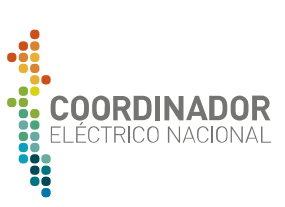

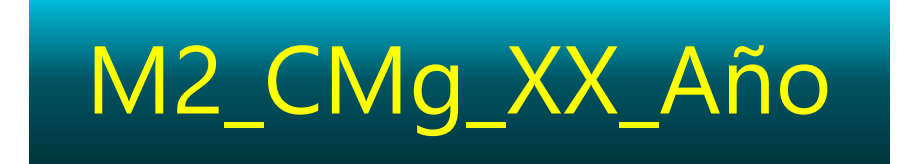

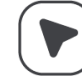

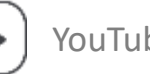

- **i. Balance\_xx\_año:** archivo que proviene del Balance de Transferencia oficial. Archivo Access con que se determina el Balance Definitivo.
- **ii. M1\_GenN\_xx\_año:** Archivo que tiene generación filtrada en base a las unidades que importan.
- **iii. M2\_GenB\_xx\_año:** Archivo con generación bruta, se obtiene del procedimiento asociado a Sobrecostos.
- **iv. M2\_GenN\_xx\_año:** Archivo determinado en base a ii y iii en donde reparte la generación de medidores en función de la Gen Bruta, de esta manera la generación neta que da en formato TCV.

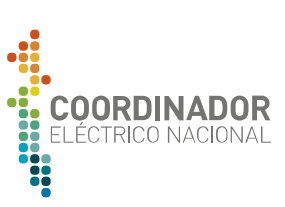

### **Generación Directorio de Trabajo**

1. Carpetas:

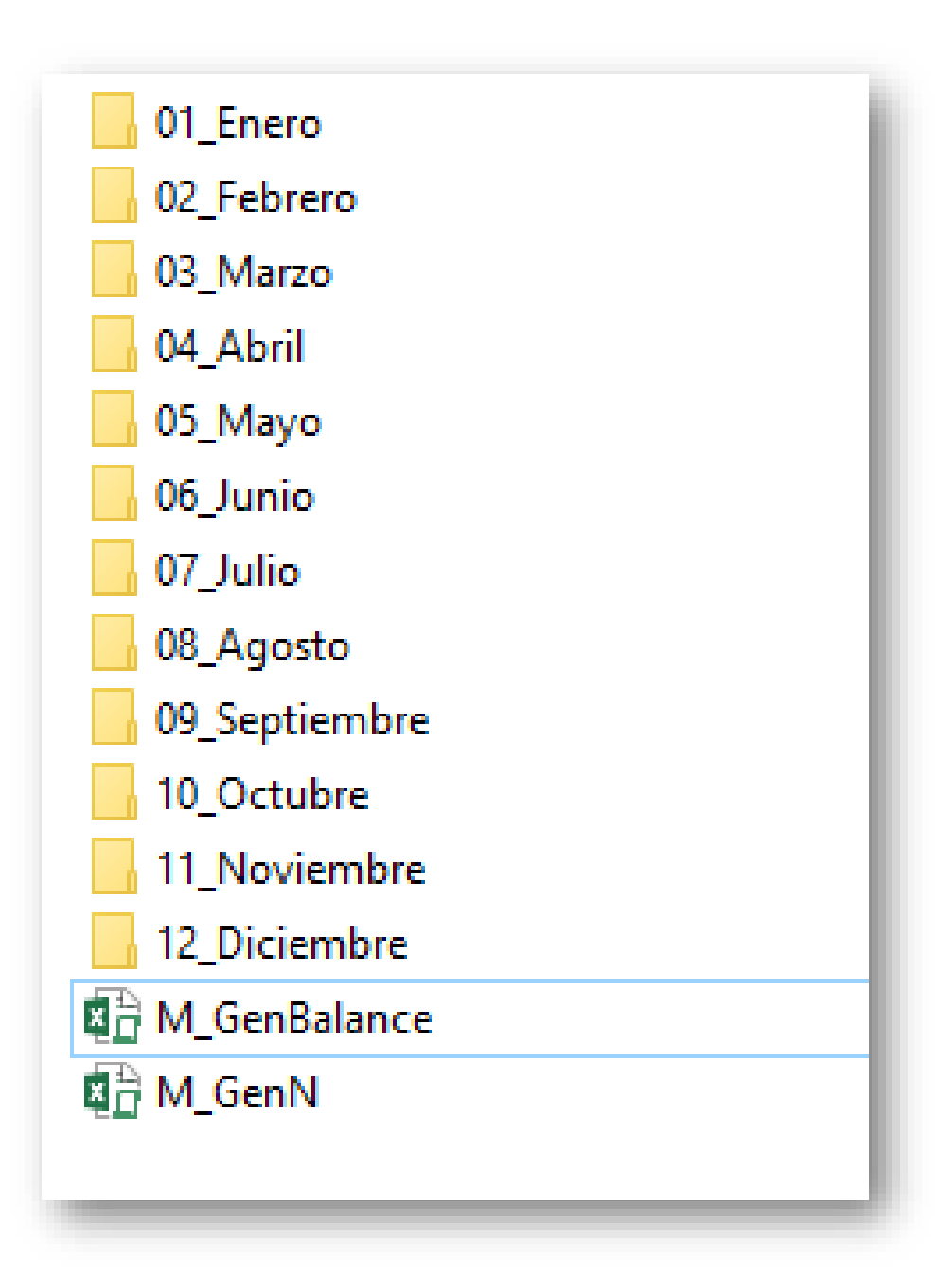

**a. XX\_MesNombre:** 

2. Archivos **a. M\_GenBalance**: Archivo que Determina **M1\_GenN\_xx\_año b. M\_GenN:** Archivo que determina **M2\_GenN\_xx\_año**

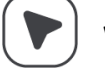

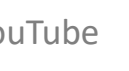

### **Generación Paso 1: M\_GenBalance**

**1. Importa Medidas:** Importa Datos de medidores y genera grupos. **2. Crea Output:** Crea M1 tabla. **3. Crea M1\_GenN:** Crea archivo M1\_GenN\_mes\_año

*1. Input: Medidores a Filtrar 2. Unidades: Código de Medidores a Filtrar* **3. Gen1:** Matriz con grupo 1 de medidores filtrados **4. Gen2** Matriz con grupo 2 de medidores filtrados. **5. GenMes:** Gen1+Gen2 y TDinamica **6. Output:** M1 Gen **7. Control:** Hoja principal.

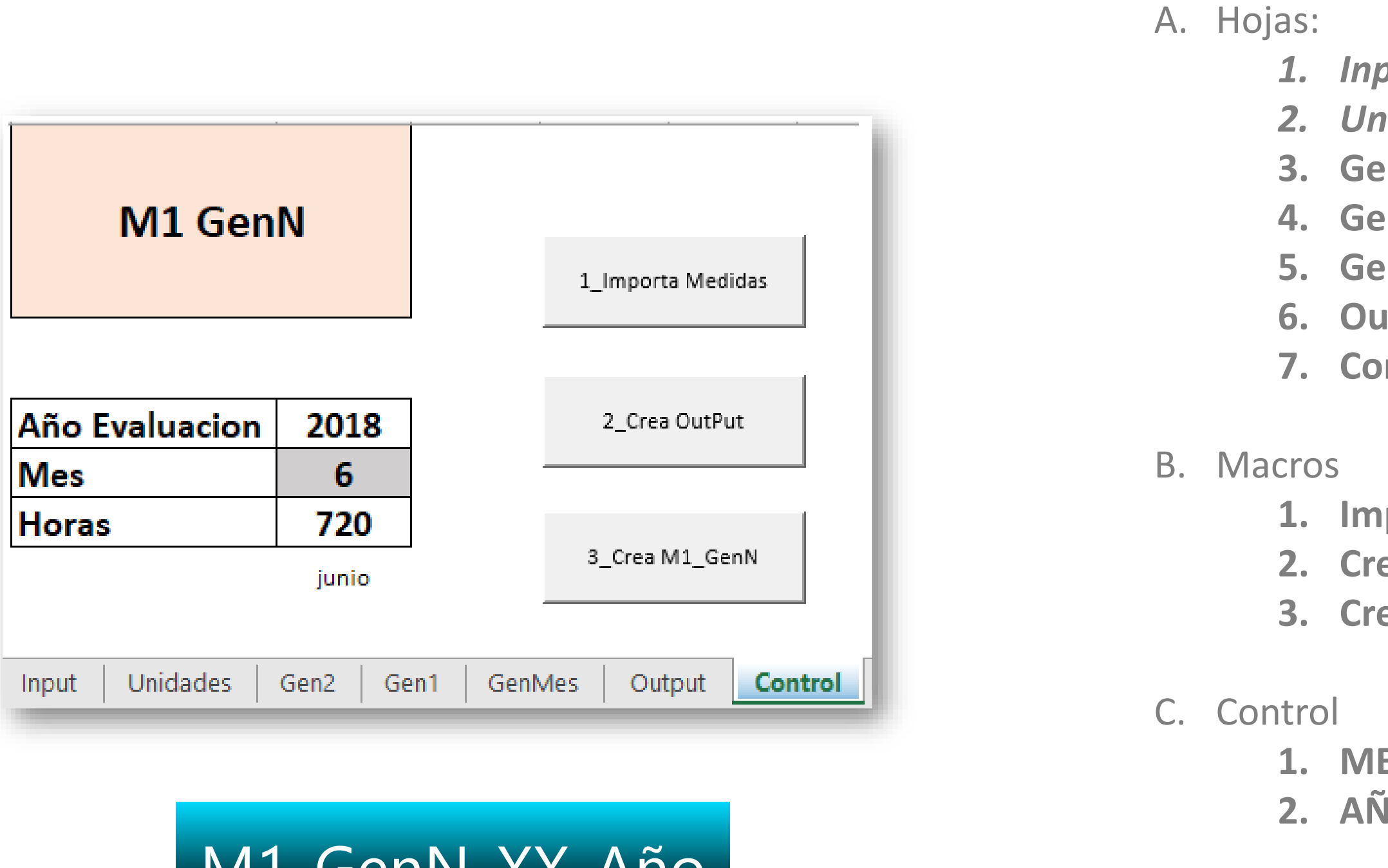

**1. MES:** Elegir mes de cálculo. **2. AÑO:** Elegir año cálculo.

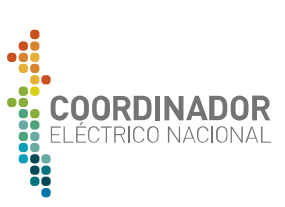

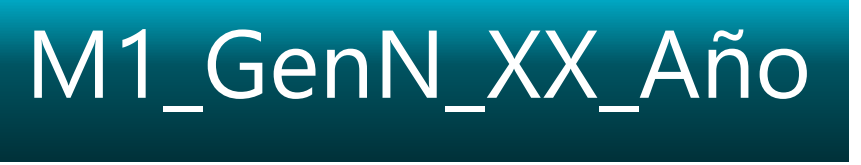

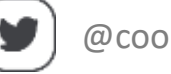

### **Generación Paso2: M\_GenN**

- **1. DatosCen**: Tabla Relación TCV/Medidores
- **2. Resumen:** Resumen 1.
- **3. M1\_GenN:** Matriz con datos obtenidos de M\_GenBalance **4. GenN\_TD:** Tabla Dinámica 3.
- **5. GenB:** Gen Bruta obtenida de proceso Sobrecostos.
- **6. GenB\_Pro:** Prorrata según GenB respecto a la coincidencia del medidor.
- **7. GenX:** Repartición de Medidores respecto a prorrata de GenB, Existen 3 niveles de medidores asignados a una configuración (Gen1…3). GenT corresponde a la suma de todos.
- **8. Control:** Hoja principal.

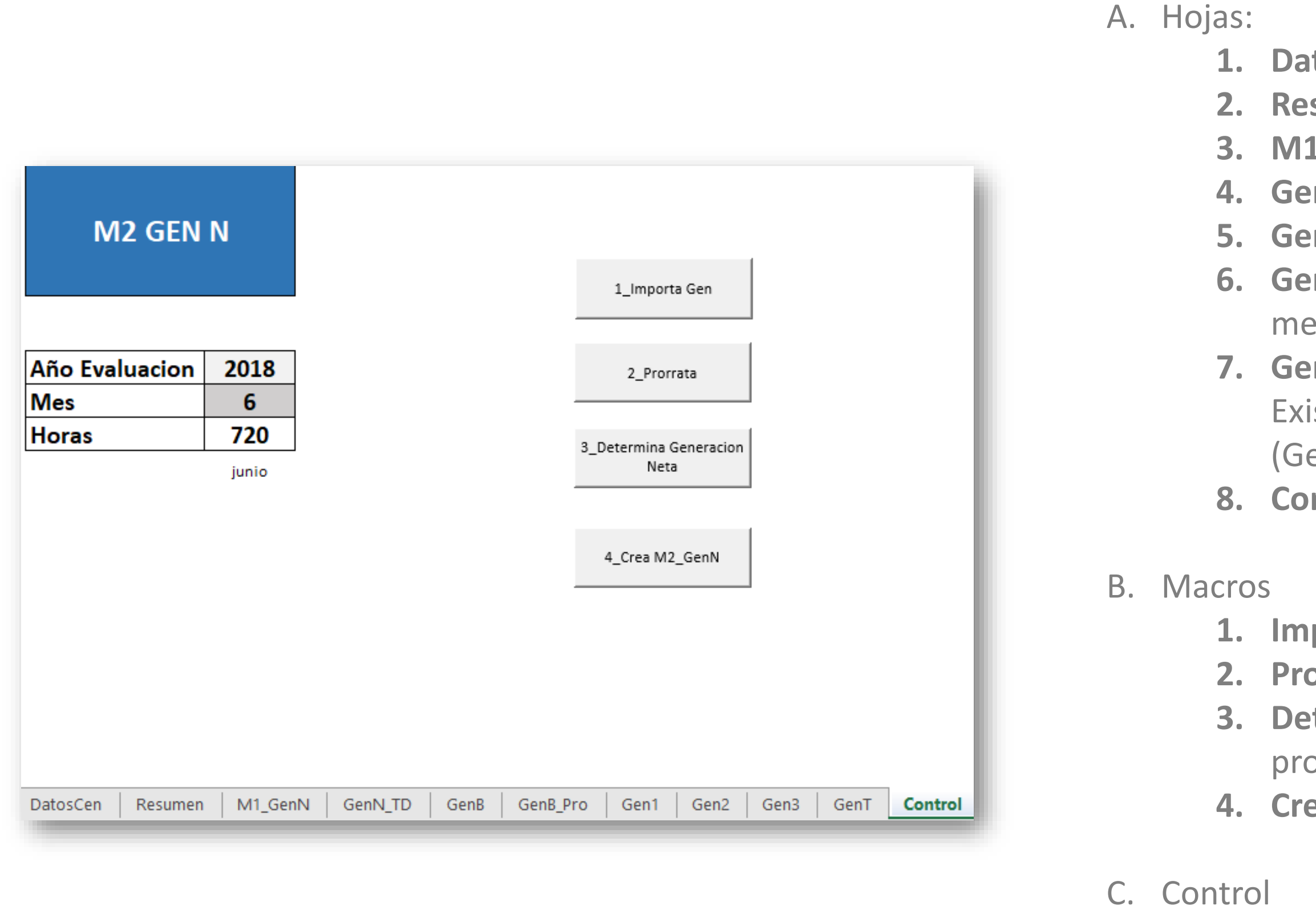

- 
- 

**1. Importa Gen:** Importa M1\_GenN y M2\_GenB **2. Prorrata:** Calcula Prorrata **3. Determina Generación Neta:** Determina Gen Neta a partir de prorratas y Gen Bruta. **4. Crea M2 GenN:** Crea M2\_GenN\_xx\_año

**1. MES:** Elegir mes de cálculo.

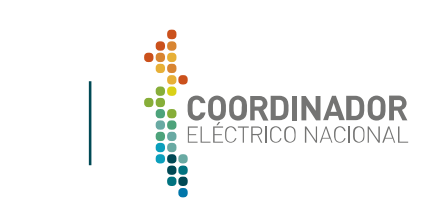

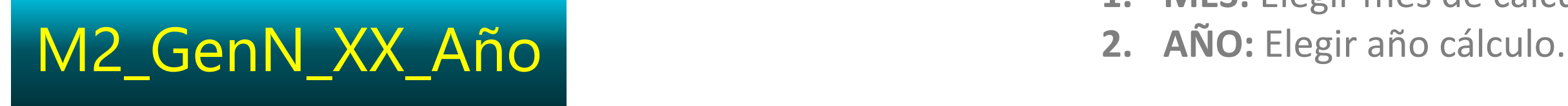

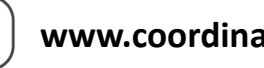

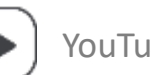

### **Estados Operativos Directorio de Trabajo**

**a. XX\_MesNombre:** 

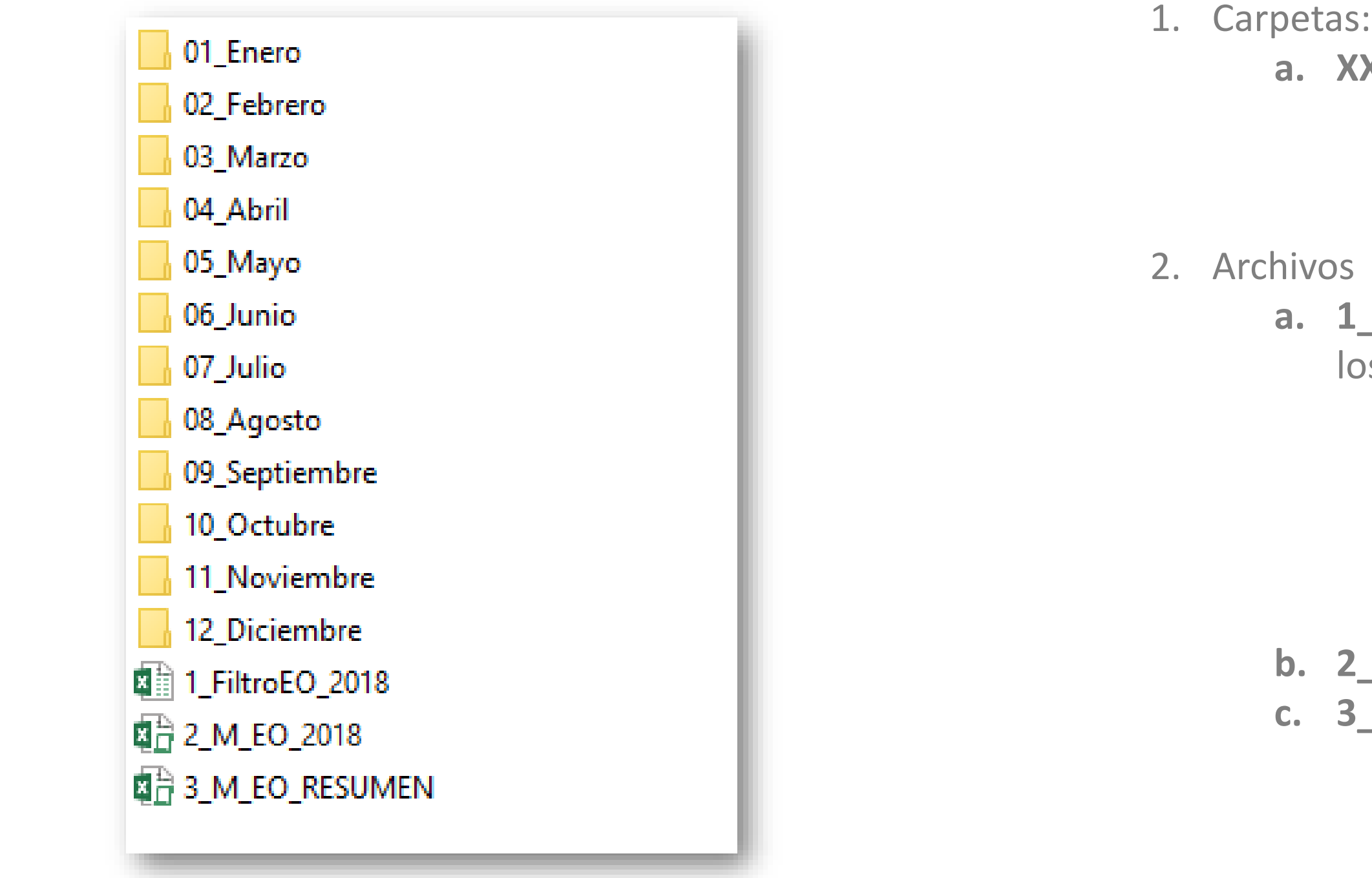

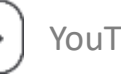

**i. M2\_EO\_xx\_año:** Archivo con Estados Operativos con formato TCV.

**FiltroEO\_año**: En base al archivo EOs IFOR PEQ FMM, se filtran los datos en base a los siguientes criterios:

- **i. Tipo:** Solo se consideran Térmicas.
- **ii. Fecha:** Solo se consideran unidades que tengan EO dentro del año de análisis (ya sea inicio o fin de EO)
- **iii. Tipo de EO:** Sólo se considera los EO: PO, PMM y P.

**b. 2\_M\_EO\_2018:** Archivo que determina **M2\_GenN\_xx\_año c. 3\_M\_EO\_Resumen**

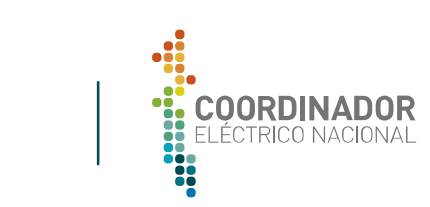

### **Estados Operativos Paso 2: 2\_M\_EO\_año**

**1. EO**: Estados Operativos obtenidos del Filtro **2. Entrada:** Determina EO entrando **3. Salida:** Determina EO saliendo **4. Hora:** Determina EO que duran menos de 1 hora **5. R\_EO:** Tabla final EO **6. Control:** Hoja principal.

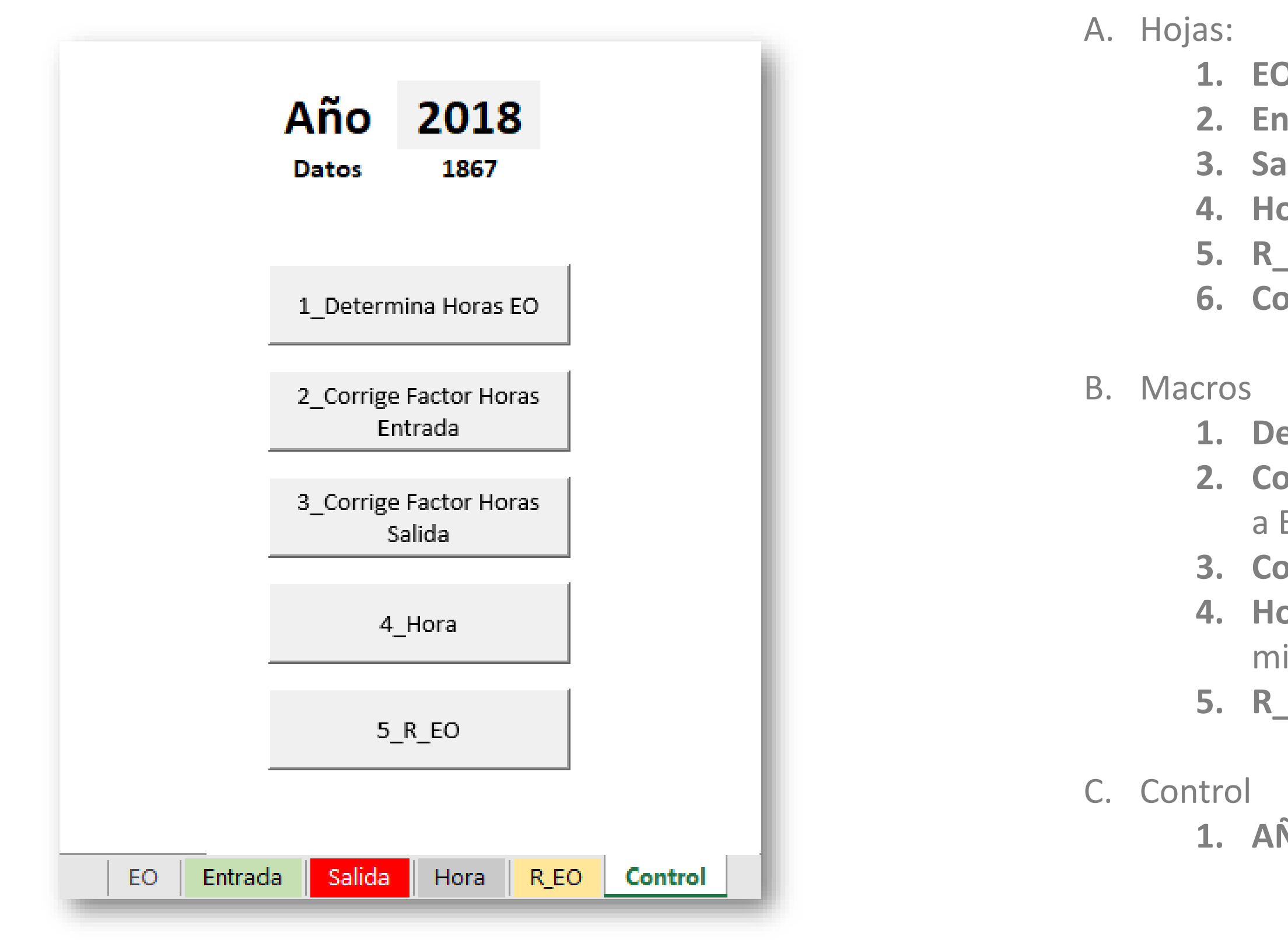

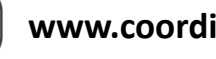

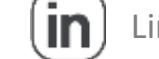

**1. Determina Horas EO:** Determina horas que hay EO. **2. Corrige Factor Horas Entrada:** Aplica factor en el caso de entrada a EO que corresponden a una fracción de una hora **3. Corrige Factor Horas Salida:** Idem 2. pero con la salida de EO. **4. Hora:** Se corrige EO que empiezan en una hora y terminan en la misma.

**5. R\_EO:** Considera todo lo anterior.

**1. AÑO:** Elegir año cálculo.

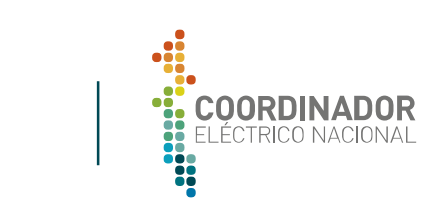

### **Estados Operativos Paso 3: 3\_M\_EO\_RESUMEN**

**1. Unidades**: Relación Unidades nombre SMA/Peaje/TCV **2. R\_EO:** Tabla obtenida de 2\_M\_EO\_año **3. R\_EO\_Matriz:** Tabla anterior ordenada **4. R\_EO\_mes:** Determina EO para el mes en cuestión **5. M2\_EO\_Mes:** EO con formato CV. **6. Control:** Hoja principal.

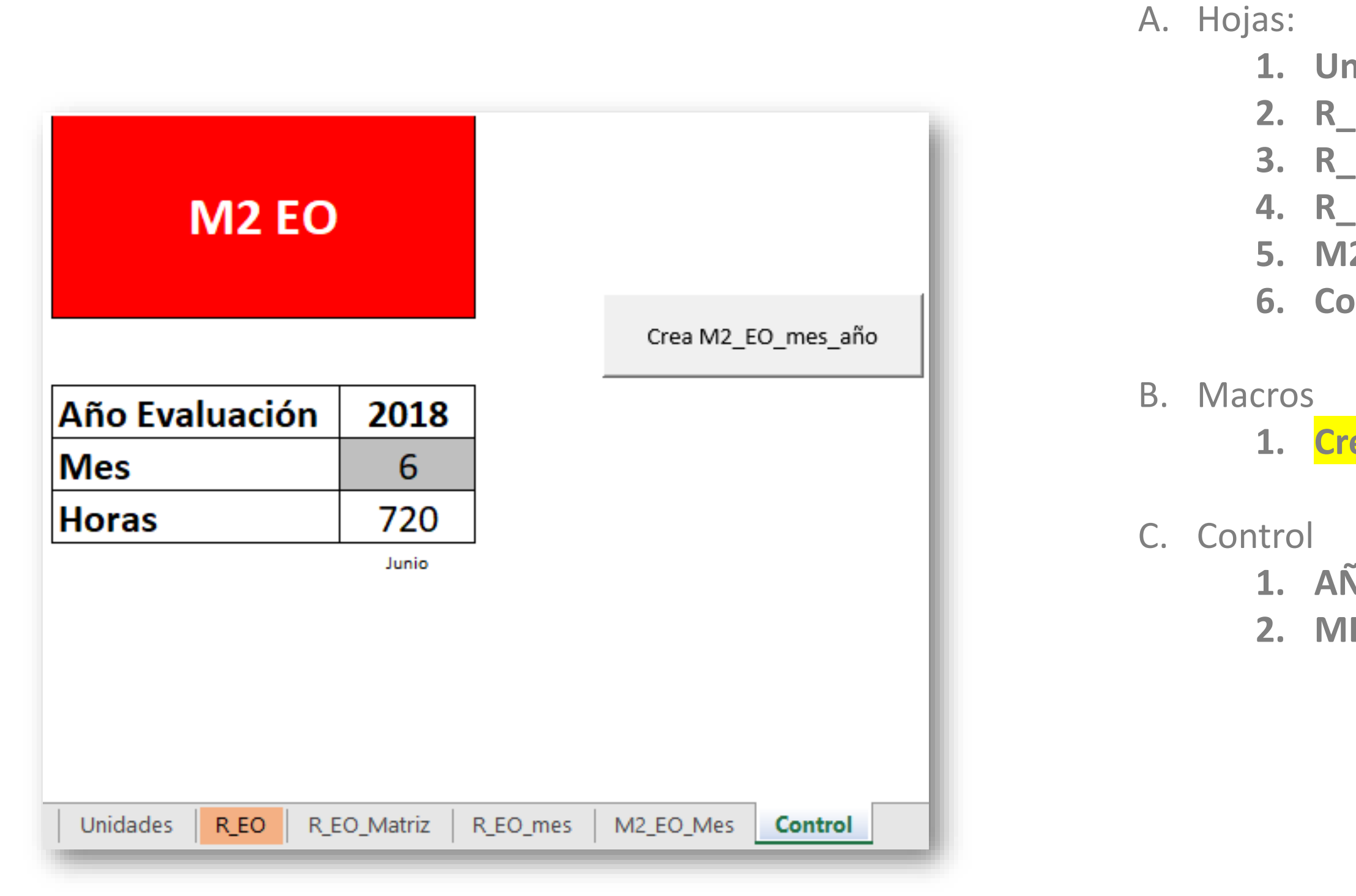

**1. Crea M2\_EO\_xx\_año:** Tabla EO formato TCV

**1. AÑO:** Elegir año cálculo. **2. MES**: Elegir mes cálculo.

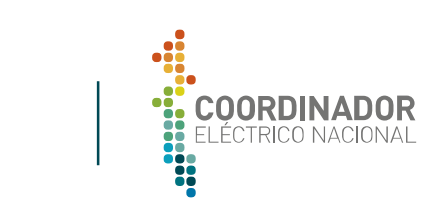

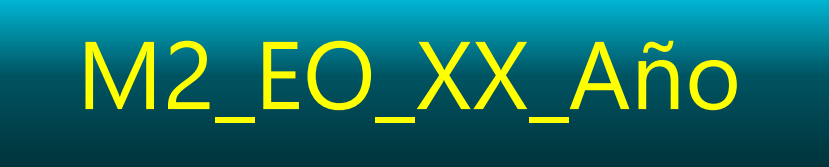

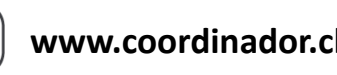

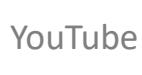